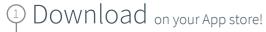

Select

"Sign Up via Institution" or "Get Started" and complete the

"sign up for free" process using your student email address:

Complete

After validating your email address, redeem your code when prompted. Alternatively, open Settings, My Account and enter your Redeem Code:

647471553663

4 Start

is automatically activated and can be

using Complete Anatomy! Your license accessed across all available platforms

Need Technical Support?

Contact Complete Anatomy Support

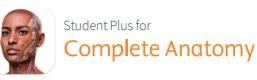

Prepare to transform your anatomy

> Discover a world of anatomy in spectacular 3D. Learn from expert-led courses and over 1,500 videos to build your anatomical knowledge.

Instantly receive in-app content from your instructors. Use tools to annotate screens and save for study or collaboration with other students

<u>Learn how to get started</u> >